#### Introduction –Java & JWSDP

- Sun's Java Home Page:
	- http://java.sun.com
- Sun's Developer Network Home Page is
	- http://developers.sun.com
	- Suggestion:
		- ₩ Create a login for yourself
		- **BB** Use it

# Introduction – J2SDK and JWSDP

- $\star$  Java 2 SDK Version 1.4.2 installed in
	- 多 Windows: c:\j2sdk1.4.2 (.exe)
	- $\frac{1}{2}$ Linux: /usr/java/j2sdk1.4.2 (.rpm)
- Java 2 SDK documentation installed in
	- $\frac{1}{2}$ Windows:  $c:\i2sdk1.4.2\ldots$  (.zip)
	- $\frac{1}{2}$ Linux: /usr/java/j2sdk1.4.2/docs (.zip)
- Java Web Services Development Pack 1.2
	- 参考 Windows: c:\jwsdp-1.2 (.exe)
	- 参 Linux:  $\sqrt{usr/ij}$ wsdp-1.2 (.sh)

### Windows Env Vars: J2SDK 1.4.2

- JAVA\_HOME=c:\j2sdk1.4.2
- $\bigstar$  CLASSPATH: Make sure it conains "." and  $"c:\i2sdk1.4.2\ire\classes$
- PATH: Add "c:\j2sdk1.4.2\bin"

#### Windows Env Vars: JWSDP 1.2

- $\bigstar$ CATALINA\_HOME=c:\jwsdp-1.2
- $\bigstar$ JWSDP\_HOME=c:\jwsdp-1.2
- java.endorsed.dirs=c:\jwsdp-1.2\ jaxp\lib\endorsed
- PATH: Add "c:\jwsdp-1.2\bin"

### Linux Env Vars: J2SDK 1.4.2

- $\bigstar$ export JRE\_HOME=.:/usr/java/j2sdk1.4.2/jre
- $\bigstar$ export JAVA\_BINDIR=/usr/java/j2sdk1.4.2/jre/bin
- $\bigstar$ export JAVA\_HOME=/usr/java/j2sdk1.4.2/jre
- $\bigstar$ export JAVA\_ROOT=/usr/java/j2sdk1.4.2
- $\bigstar$ export PATH=\$PATH:\$JAVA\_ROOT/bin

### Linux Env Vars: JWSDP 1.2

- CATALINA\_HOME=/usr/jwsdp-1.2
- $\bigstar$ JWSDP\_HOME=/usr/jwsdp-1.2
- java.endorsed.dirs=/usr/jwsdp-1.2/jaxp/lib/endorsed
- $\bigstar$ export PATH=\$PATH:\$JWSDP\_HOME/bin
- File to put commands in:
	- **For All Users on System: /etc/profile.local**
	- ◆ For Single User Session: ~.bashrc

### Documentation Tool

- Tool **javadoc** documents source code
- $\bigstar$  Documentation placed in source as prologues  $\bigstar$  Can be added easily to Java documentation tree

$$
**
$$

\n $**$  This Java program ...

\n $**$ 

\n $**/$ 

#### Commands

- Compile: **javac CSServer.java**
- Execute: **java CSServer**
- Document:

#### **javadoc .\CSServer.java ^-d .\docs -link c:/j2sdk1.4.2/docs/api –author**

Note:  $\wedge$  is a carat and is a continuation character

# Development Tools - Batch Files

- Batch Files make a person's life much easier
- **c.bat**: Compile the program
- **go.bat**: Execute the program
- $\bigstar$ **makedoc.bat**: Make the documentation
- To execute:
	- **★ Batch\_File\_Name <CR>**
	- $e.g.$  c:\CSServer> go <CR>

# Development Suggestion

- Create folder with same name as program
	- Place source code and bats in this folder
	- Create **.docs** folder under this folder
		- **AB makedoc.bat** creates documentation here
- For each program you write, create a new set up like the one above
- Consider putting all these folders under a folder called **javaprograms**

# Example

#### Create folder **CSServer** containing

- CSServer.java
- c.bat, go.bat, makedoc,bat
- Create folder **CSServer\docs** containing
	- $\triangleleft$  Documentation resulting from makedoc.bat
	- Top level file is **index.html**

# CSServer.java Example

- $\bigstar$  Creates a simple window with
	- 多 a message area on the bottom
	- $\frac{1}{2}$ a text input area on the top
- $\star$ Waits for a client to call at its socket port
- $\bigstar$  Can do 3 things
	- 家 Echo messages to output received from client
	- **SECTION** Send messages to client
	- $\frac{1}{2}$  End the session and wait for another client when a client sends TERMINATE (all caps)

# CSClient.java Example

- Requests a sockets connection to the server
- Creates a simple window like the server
- Can do 2 things
	- Echo messages to output received from the server
	- Send a message to the server
- Run Example Programs

# Manual Protocols

- $\bigstar$  using PuTTY try **www.stny.rr.com, try loopback too**
- ★ Found port: 7, echo
- $\bigstar$ Found port: 9, discard
- $\bigstar$ Found port: 13, daytime
- $\bigstar$ Found port: 17, qotd
- $\bigstar$ Found port: 19, chargen
- ★ Found port: 21, ftp
- $\bigstar$ Found port: 25, smtp
- $\bigstar$ Found port: 110, pop3

# Manual SMTP Example

- $\star$  C:Successful connection to Host: "smtp-server.stny.rr.com/ 24.92.226.153", Port: "25" with a TCP socket connection
- $\star$ S:220 ms-smtp-03.nyroc.rr.com \*\*AUTHORIZED USE ONLY\*\*
- $\bigstar$ C:helo stny.rr.com
- $\star$  S:250 ms-smtp-03.nyroc.rr.com Hello bgm-24-95-152-200. stny.rr.com [24.95.152.200]
- $\ast$ C:mail from:<ryder@stny.rr.com>
- $\ast$ S:250 2.1.0 <ryder@stny.rr.com>... Sender ok
- $\star$ C:rcpt to:<rvderj@oneonta.edu>
- $\star$ S:250 2.1.5 <ryderj@oneonta.edu>... Recipient ok
- $\star$ C:data
- $\bigstar$ S:354 Please start mail input.
- $\bigstar$ C:Here is line 1
- $\bigstar$ C:This is line 2 - Single dot on next line
- $\star$  $C:$
- $\bigstar$ S:250 Mail queued for delivery.
- $\bigstar$ C:quit
- CSCI 345 Introduction and the COMMING COMMING COMMING COMMING COMMING COMMING COMMING COMMING COMMING COMMI

# **Linux - History**

#### **Some History**

- 参考 Unix originated at AT&T in late 1960's
- "Linux is an operating system that was initially created as a hobby by a young student, **Linus Torvalds**, at the University of Helsinki in Finland. Linus had an interest in Minix, a small UNIX system, and decided to develop a system that exceeded the Minix standards. He began his work in **1991** when he released version 0.02 and worked steadily until 1994 when version 1.0 of the Linux Kernel was released. The current full-featured version is 2.4 (released January 2001) and development continues." (From http://www.linux.org/info)

#### Tree Directory Structure

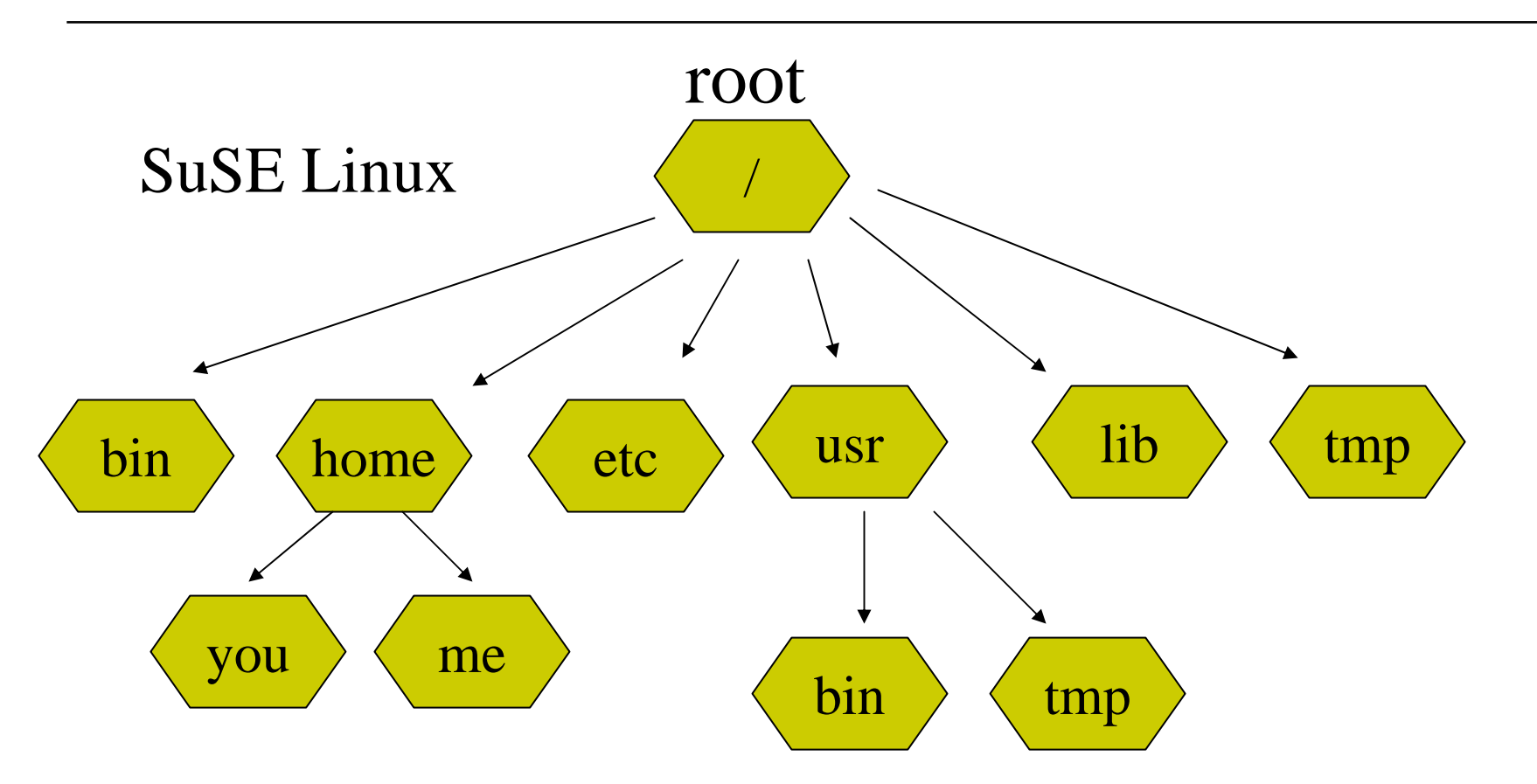

# Mouse and KDE GUI World

- \* The MCS Lab has SuSE Linux 8.2
- \* Linux mouse has 3 buttons (not 2)
- Fileviewer
- Konqueror
- Mounting devices (Diskette, CD, Zip, etc.)
	- 家 mount /media/cdrom
- Games
- Terminal Sessions

# Bourne Shell Commands

 passwd Change password  $\bigstar$  ls [-al] List contents of directory  $\bigstar$  pwd Print working directory  $\star$ cat Type contents of file to screen mkdir/rmdir Create/Remove directory  $\star$  cd Change directory  $\star$  touch Create a file  $\bigstar$  cp, mv, rm Copy, Rename, Remove file  $\star$  chmod Change file permissions  $\bigstar$ emacs EMACS file editor

#### .bashrc

- Executes every time you create a new terminal session
- Way to tailor your personal environment the way you like it
- export PS1=Bob
- export PATH=.:\$PATH

# Java Example

- **env** shows environment variables
- Program location:
	- ~/javaprograms/SimpleApplication
- Compile: javac SimpleApplication.java
- Make Java documentation:
	- $\bullet$  javadoc ./SimpleApplication.java  $\land$ -d ./docs -link /usr/java/j2sdk1.4.2/docs/api –author
- Execute: java SimpleApplication

# Make Utility

- $\bigstar$ Way to simplify development
- $\star$ \* If date on FileB or FileC is newer than date on FileA, they actions will be performed
- FileA must begin in column 1
- You must tab over then type FileB and others
- $\star$  '\' allows you to continue onto the next line

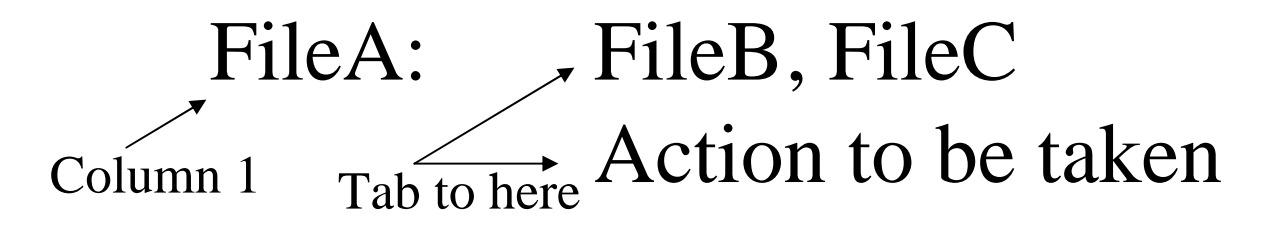

# Make Utility

- File name must be **makefile** in current directory
- Run the makefile with the command **make**
- Each comparison will be made and if true the actions will be performed
- Once dependencies set up properly, only those files needing recompile will be recompiled